# **ReQuest**

#### MediaPlayer Quick Start Guide

Basic instructions for getting your MediaPlayer (MP) installed, powered up and configured.

**2**

## **Configuring Your MP For Use With ReQuest Servers**

Make sure your ReQuest server is powered on and connected to the network before connecting and powering up the MP

Connect your system according to the wiring guide and power up the MP. **1 3 4**

On first boot, the MP will search for the nearest ReQuest server. If it does not locate a server, proceed to Step 4.

If the screen shows a logo and a URL to configure the device, please visit that URL from a computer and configure the device.

You will see the new User Interface (UI) for the MediaPlayer. The legacy (old) UI is still available. Go to the MediaPlayer settings and select "Flash UI in Chrome" to select the older interface. **?**

#### **!! IMPORTANT !! The hosting ReQuest server serial number must be ARQ5x or IMS5x or newer!**

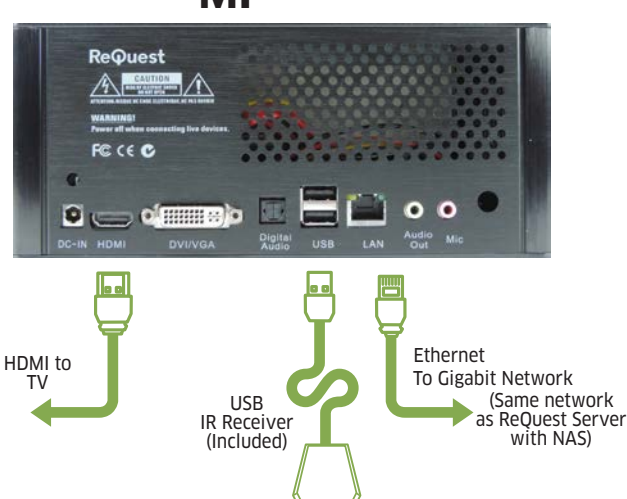

#### **MPPLUS**

**MPMINI**

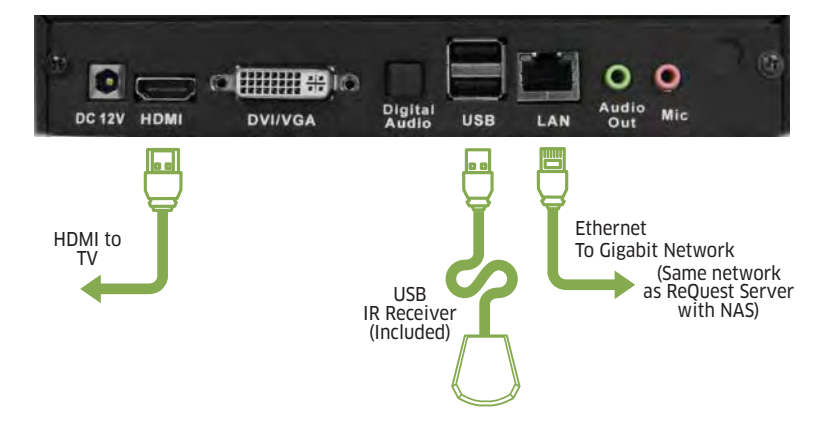

### **Factory Defaults**

To reset your MP to factory defaults, aim your remote at the MP and click:

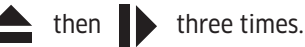

The unit will reboot and return to factory defaults.

## **Configuration**

 $\bullet$  Settings on the MediaPlayer are accessed via web browser. Go to the IP address displayed on the screen to configure the settings. **A** A DVD/BD Helper application is required to import DVD and Blu-ray discs. Please see the document included with the MediaPlayer<sup>PLUS</sup> unit for more information.

#### **Maximum of 15 MediaPlayers per ReQuest Server**

#### **Parental Settings Default PIN: 1111**